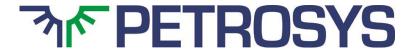

# SOFTWARE RELEASE NOTES dbMap/Web Version 2018.2

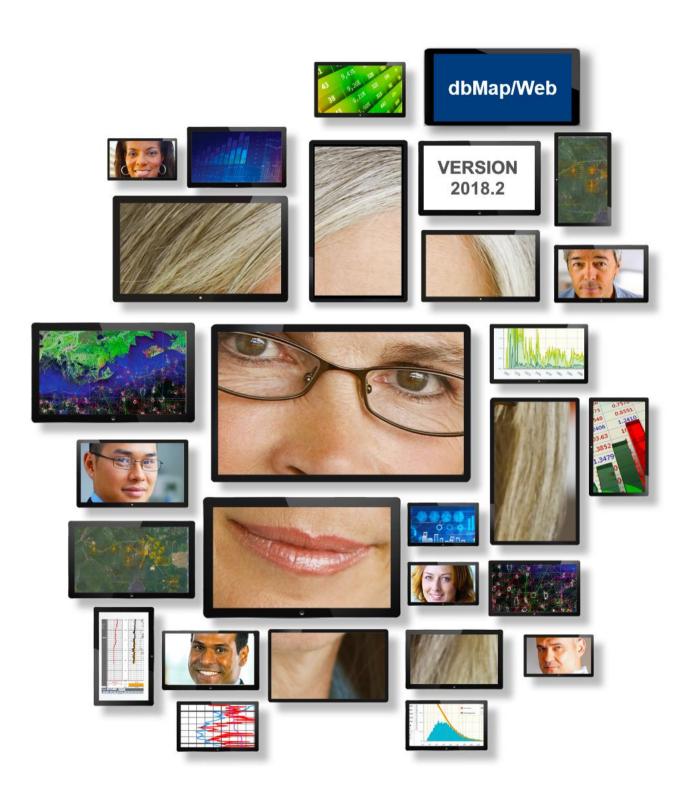

# **Overview**

dbMap/Web 2018.2 focuses on improvements to the web mapping capabilities within the application. This provides highly performant mapping capabilities that can support a large number of features, while also honouring user access privileges for the underlying data types.

# **Mapping**

# **Map Entry Point**

The "Map" option on the main menu launches a new mapping screen. This is the main map of the application and is used by various mapping options, for example, when searching using a map extent, the extent selection is now done on this map. The map defaults to a preconfigured area of the world with selected system layers already enabled. Any changes made to the map will be retained for the remainder of the users session.

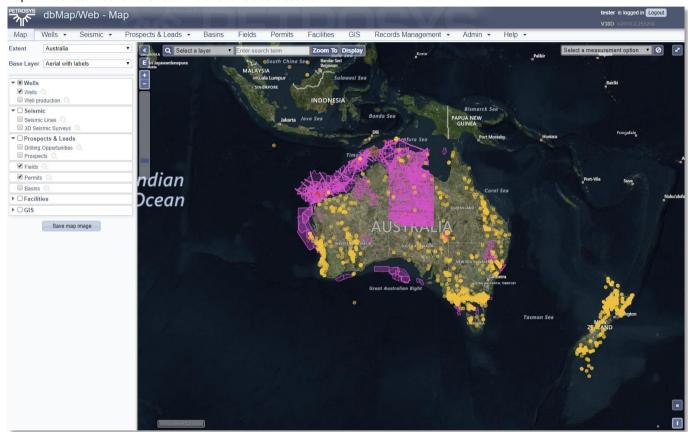

# **Map Control Panel**

The map control panel is available on all maps in the application but may be closed by default. Use this option on the map to open/close the control panel:

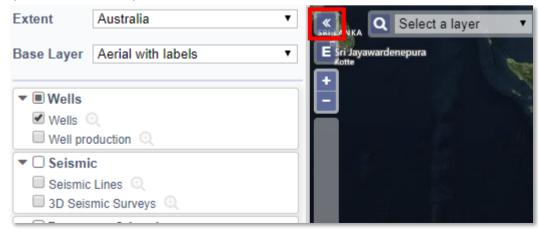

# **Map Extents**

The extent option can be used to jump to a preconfigured map extent. Some extents have been included by default; however, these can be configured to suit user requirements.

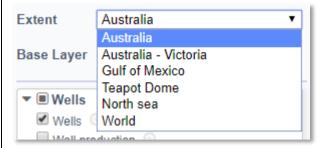

## **New Base Layers**

Several base layer imagery options have been made available. Changing the Base Layer option will change the background imagery of the map.

dbMap/Web can also be configured to include WMS imagery services that clients may already have available.

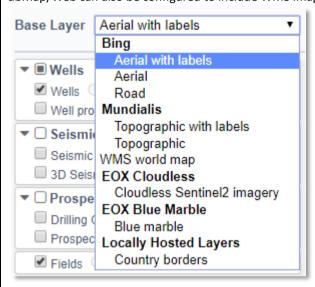

**Note:** The Bing layers are only available to clients who have purchased a Bing license.

#### **Laver Controls**

The map control panel lists all layers available on the map. The layers are split into layer groups:

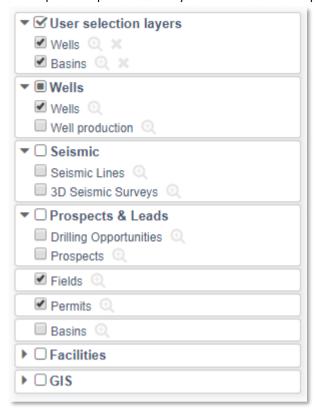

The order of the groups and the layers within the groups is reflected on the map, with the layers at the top of the list also being the top layer on the map. The order of the layer groups can be changed by dragging the layer group label to another spot in the list. The order of the layers can be changed by dragging the layer label to another spot within the list of layers in that group.

The checkboxes next to the layer/layer group labels can be used to enable/disable the layer or all layers within the group. The magnifying glass option will zoom the map to show all features in the layer. User selection layers also include an "X" option to remove the layer from the map.

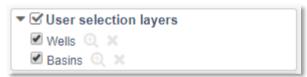

# Searching on the Map

The map search tool can be used to find or add features to the map. Once a layer and search term are entered, the "Zoom To" option with move the map view to the location of the features – If the system layer for the selected search layer is not enabled, you may not see any features at that location. The "Display" option will add a user selection layer to the map, including any matching features.

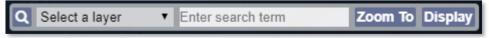

#### **User Selection Layers**

User selection layers allow users to create a new layer on the map, including only a subset of features from one of the system layer. This is like the map option including in previous versions; however, the user selection layers are now added to the main application map instead of a pop-out map.

User selection layers can be added from data grids, for data types that support mapping, by selecting the "Add to map" option. Adding a second selection of the same data type will add the new features to the map while retaining the previous selection:

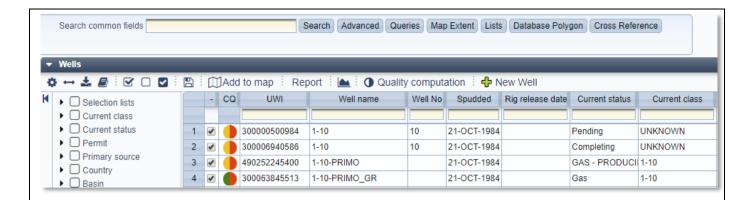

# **Dashboard and Panel Maps**

The maps available on dashboards, such as the Wells Dashboard, and data panels, such as the Well Header have also been updated to include the new mapping features. For example, while viewing the well location on the Well Header panel, users can enable/disable other system layers such as Basins or Permits.

# Detailed Release Notes Summary dbMap/Web 2018.2

#### **Enhancements**

# Connections, Import and Export - Oracle

71188 Added well casing/conduit/liner tubing data loader in Data Exchange.

71306 Added well perforation data loader in Data Exchange.

# dbMap/Web - Client

71028 Well Spec Cards - edit button made always available to administrator users (Origin)

71074 Added Coal Summaries and Monthly Production data acquisition flags to well list (Origin)

71581 Display average curve value in coal summaries with 3 decimals (Origin)

71073 Removed depth columns from the well header (Origin)

# dbMap/Web - General

69789 Attachments option enabled by default

70213 Seismic Lines - coordinate history child screen added

# dbMap/Web - PLDB

71312 Prospect Summary Report changed to retrieve unit codes in headers from the database (Pldb)

# Detailed Release Notes Summary dbMap/Web 2018.2

# **Bug Fixes**

# dbMap/Web - Client

- 71293 LET Improper precision for volume fields fixed (Santos)
- 71094 Wells / Well Pressure Tests / Detailed Test Data Incorrect calculation of Average gradient values fixed (Santos)
- 71004 Coal summary screen blank source column in grid fixed (Origin)

# dbMap/Web - General

- 71140 Data Export Wrong headers generation fixed
- 70947 CQ Recompute button being shown to users without edit permissions fixed
- 71388 Misplacement of fields in lists activated via PETROSYS PRO fixed
- 71541 Export for Wells child screens fixed
- 71072 Reports Fixed bug preventing text parameters from being replaced
- Infinite loop of resize and reload for some empty lists fixed

# Petrosys Release dbMap/Web 2018.2

**Detailed Release Notes** 

# Connections, Import and Export - Oracle Enhancements

# Added well casing/conduit/liner tubing data loader in Data Exchange.

71188

A new loader has been added to the Web data exchange that will allow dbMap clients to upload well casing / conduit / liner tubing data into their PPDM38 database.

This option is available via "Admin - /Data Exchange/Import/IMPORT - Well Tubing" and/or "Admin - /Data Exchange/Export/EXPORT - Well Tubing"

## Added well perforation data loader in Data Exchange. 71306

A new loader has been added to the Web data exchange that will allow dbMap clients to upload well perforation data into their PPDM38 database.

This option is available via "Admin - /Data Exchange/Import/IMPORT - Well Perforation" and/or "Admin - /Data Exchange/Export/EXPORT - Well Perforation"

# dbMap/Web - Client

#### **Enhancements**

# Well Spec Cards - edit button made always available to administrator users (Origin) 71028

The well spec card module has been modified to make edit capabilities always available to users with admin privileges.

# Added Coal Summaries and Monthly Production data acquisition flags to well list (Origin) 71074

Data acquisition flag for "Coal summaries" and "Monthly production" have been added to the wells main list and to the data acquisition list on the well header.

# Display average curve value in coal summaries with 3 decimals (Origin)

The average curve value, in the coal summary screen, has been changed to have 3 decimal places in view mode, making its view mode mask consistent with the edit mode one.

#### Removed depth columns from the well header (Origin) 71073

Deepest depth, Final TD, Ground elevation, Driller TD and KB elevation have been removed from the Well header, as requested by Origin.

dbMap/Web - Client

**Bug Fixes** 

#### LET - Improper precision for volume fields fixed (Santos) 71293

A bug, causing unit conversion to modify typed in values on the LET screen, has been fixed.

# Wells / Well Pressure Tests / Detailed Test Data - Incorrect calculation of Average gradient values fixed (Santos) 71094

A bug in the computation of average gradient values for pressure and temperature in well pressure tests has been fixed.

# Coal summary screen - blank source column in grid fixed (Origin) 71004

A bug causing the source column in the coal summaries list to be displayed blank when a value is stored in the record has been fixed.

dbMap/Web - General

**Enhancements** 

#### Attachments option enabled by default

69789

The attachments (formerly "notes") options has been enabled by default on a number of panels in dbMap/Web.

Now it's possible to attach text notes, images, documents and any other kind of electronic file to many kinds of records in dbMap/Web; and these can be either external files, stored in the user's computer, or records management entries already stored in the application.

# Seismic Lines - coordinate history child screen added<sup>70213</sup>

A new child screen, containing the coordinate history, has been added for all PPDM38 customers under seismic lines.

dbMap/Web - General

**Bug Fixes** 

## Data Export - Wrong headers generation fixed 71140

A bug in the export of data with parent data included has been fixed. The bug caused export headers to be improperly generated if a childless parent were at the top of the parent records list.

# CQ - Recompute button being shown to users without edit permissions fixed

A bug has been fixed so that the "recompute" button on the CQ detail screen is no longer displayed if the user doesn't have edit permissions on the record.

# Misplacement of fields in lists activated via PETROSYS PRO fixed 7138

A bug causing misplacement of fields (field content in wrong columns) in list panels activated via PETROSYS PRO has been fixed.

# **Export for Wells child screens fixed**

71541

A bug that prevented proper well export when the export operation had been triggered from a child well screen (wells under permits, wells under basins or wells under fields) has been fixed.

# Reports - Fixed bug preventing text parameters from being replaced

71072

A bug preventing text parameters from being replaced in reports has been fixed.

# Infinite loop of resize and reload for some empty lists fixed 71296

A bug, which may cause any list panel in the application to enter an infinite loop of querying the database and shrinking a bit when empty, has been fixed.

# Prospect Summary Report changed to retrieve unit codes in headers from the database (Pldb) 71312

The prospect summary report has been modified to retrieve units of measure displayed in the target panel headers from the database, rather than having them hardcoded.